Επιλέξτε Wi-Fi στον υπολογιστή, το smartphone ή τις ρυθμίσεις tablet και, στη συνέχεια, επιλέξτε το όνομα του δικτύου Wi-Fi για το κινητό σας.

Εισάγετε τον κωδικό πρόσβασης για σύνδεση και ανοίξτε τη σελίδα διαμόρφωσης.

Όταν συνδέεστε για πρώτη φορά στο δίκτυο, ενδέχεται να σας ζητηθεί να ενεργοποιήσετε την κάρτα SIM. Εάν σας ζητηθεί να ξεκλειδώσετε την κάρτα SIM, μεταβείτε στη διεύθυνση **http:// vodafonemobile.wifi** και εισάγετε το PIN για την κάρτα σας SIM.

Δείτε στην πίσω σελίδα για περισσότερες πληροφορίες σχετικά με τη χρήση του Vodafone Mobile Wi-Fi.

# εξοικονόμησης ενέργειας

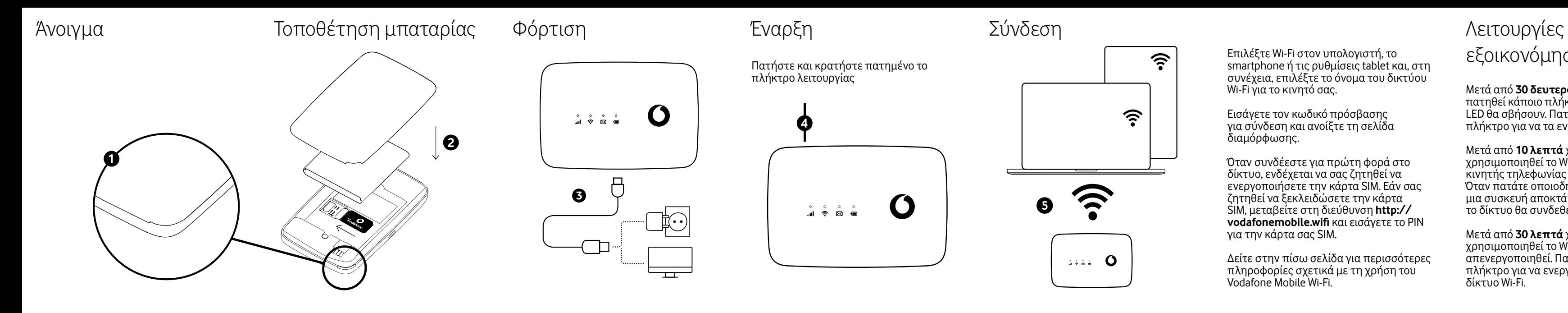

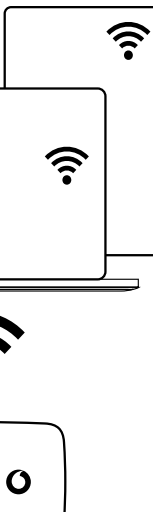

Μετά από **30 δευτερόλεπτα** χωρίς να πατηθεί κάποιο πλήκτρο, όλες οι λυχνίες LED θα σβήσουν. Πατήστε οποιοδήποτε πλήκτρο για να τα ενεργοποιήσετε ξανά.

Μετά από **10 λεπτά** χωρίς να χρησιμοποιηθεί το Wi-Fi, η σύνδεση δικτύου κινητής τηλεφωνίας θα απενεργοποιηθεί. Όταν πατάτε οποιοδήποτε πλήκτρο ή όταν μια συσκευή αποκτά πρόσβαση στο Wi-Fi, το δίκτυο θα συνδεθεί ξανά αυτόματα.

Μετά από **30 λεπτά** χωρίς να χρησιμοποιηθεί το Wi-Fi το δίκτυο Wi-Fi θα απενεργοποιηθεί. Πατήστε οποιοδήποτε πλήκτρο για να ενεργοποιήσετε ξανά το δίκτυο Wi-Fi.

Μπορείτε να βρείτε την εφαρμογή web στο **vodafonemobile.wifi** εάν δεν εμφανίζεται αυτόματα όταν συνδέεστε. Στη συνέχεια, συνδεθείτε χρησιμοποιώντας τον κωδικό πρόσβασης **admin**

Στη συνέχεια, μπορείτε να δείτε την κατάσταση δικτύου και Wi-Fi, πόσα δεδομένα έχετε χρησιμοποιήσει, να λάβετε βοήθεια και υποστήριξη, ακόμη και να στείλετε και να λάβετε μηνύματα SMS από τον υπολογιστή σας.

Τι σημαίνουν οι φωτεινές ενδείξεις

Κουμπιά και λυχνίες

### **Σήμα**

Μπλε σταθερό - Συνδέθηκε σε δίκτυο 4G

Μπλε που αναβοσβήνει - Συνδέθηκε σε δίκτυο 3G

Σταθερά μωβ - Συνδέθηκε σε δίκτυο 2G

- Κόκκινο σταθερό Έγινε εγγραφή στο δίκτυο, αλλά δε συνδέθηκε (δε συνδέθηκε στο διαδίκτυο)
- Αναβοσβήνει κόκκινο Δεν υπάρχει σύνδεση. Αυτό μπορεί να οφείλεται στο γεγονός ότι η κάρτα SIM δεν έχει τοποθετηθεί σωστά ή επειδή δεν υπάρχει σήμα δικτύου.

### Χρήση της εφαρμογής web

#### **SMS**

- Μπλε σταθερό Νέο SMS
- Αναβοσβήνει αργά μπλε Τα εισερχόμενα SMS είναι γεμάτα.
- Αναβοσβήνει γρήγορα μπλε ΤΥπάρχει διαθέσιμη ενημέρωση συσκευής στο vodafonemobile.wifi
- Σβηστό Δεν υπάρχει SMS

### **Baterie**

- Μπλε σταθερό Πλήρως φορτισμένη
- Μπλε που αναβοσβήνει Φόρτιση
- Κόκκινο σταθερό Χαμηλή στάθμη μπαταρίας
- Σβηστό Σε αναμονή- δεν φορτίζει

### **Πλήκτρο τροφοδοσίας**

Πατήστε παρατεταμένα για 3 δευτερόλεπτα για να ενεργοποιήσετε/ απενεργοποιήσετε τη συσκευή. Πατήστε στιγμιαία για να θέσετε τη λυχνία LED σε ενεργή λειτουργία ή σε λειτουργία αδράνειας. Πατήστε παρατεταμένα για 10 δευτερόλεπτα για να επανεκκινήσετε τη συσκευή.

### **Πλήκτρο WPS**

Πατήστε και κρατήστε το πατημένο για 3 δευτερόλεπτα για να ενεργοποιήσετε το WPS.

#### **Επαναφορά**

Πατήστε το πλήκτρο λειτουργίας και WPS ταυτόχρονα για 13 δευτερόλεπτα για να επαναφέρετε τη συσκευή στην εργοστασιακή λειτουργία.

## Τα πλήκτρα

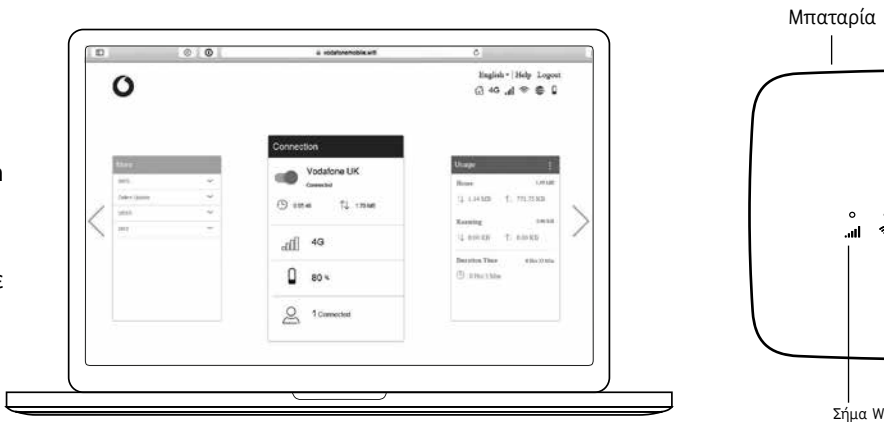

Σήμα Wi-Fi SMS Μπαταρία

 $\circ$   $\circ$   $\circ$ 

 $\blacksquare$   $\blacksquare$   $\blacksquare$   $\blacksquare$ 

WPS

© Vodafone Group 2021. Η επωνυμία Vodafone και τα λογότυπα της Vodafone αποτελούν εμπορικά σήματα του Ομίλου Vodafone. Όλες οι επωνυμίες προϊόντων ή εταιρειών που αναφέρονται στο παρόν ενδέχεται να είναι εμπορικά σήματα των αντίστοιχων κατόχων τους.

**Wi-Fi**

Μπλε σταθερό -Wi-Fi ενεργό

### Vodafone R219t Mobile WiFi

Σύντομος οδηγός χρήσης

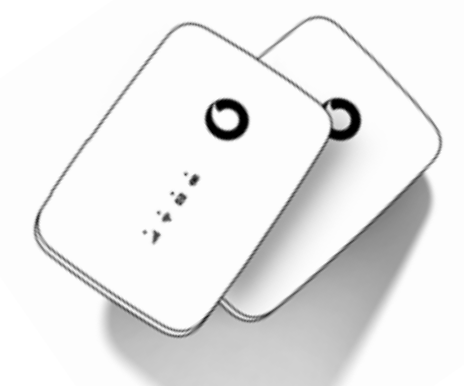

 $\mathbf O$